# 9. óra. Word tesztkérdések:

## **84. Mi a körlevélkészítés menete?**

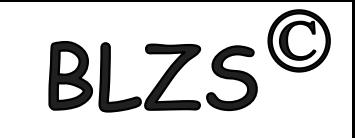

a) Körlevélkészítés meghatározása az Eszközök/Körlevél menüpontjával, törzsdokumentum , majd adatforrás megynyitása vagy létrehozása, mezők beszúrása, adatok egyesítés a törzsdokumentummal

b) Törzsdokumentum elkészítése, adatforrás megnyitása vagy létrehozása, mezők beszúrása, végül körlevélkészítés meghatározása az Eszközök/Körlevél menüpontjával

c) Körlevélkészítés meghatározása az Eszközök/Körlevél menüpontjával, törzsdokumentum majd adatforrás megnyitása vagy létrehozása, adatok egyesítés a törzsdokumentummal, mezők beszúrása

d) Körlevélkészítés meghatározása az Eszközök/Körlevél menüpontjával, törzsdokumentum megnyitása, mezők beszúrása, adatforrás megnyitása vagy létrehozása, adatok egyesítés a törzsdokumentummal

**85. Körlevélkészítés során kiderül, hogy csak a budapesti lakosoknak kell elküldeni a** 

RI :

**levelet. Hol kell beavatkozni?**

- a) törzsdokumentumban
- b) adatállományban
- c) egyesített dokumentumban

## **86. Körlevélkészítés során kiderül, hogy az egyik címzettnek egy rövid utóiratot is kell írni a levélhez. Hol kell ezt megtennünk?**

- a) törzsdokumentumban
- b) adatállományban
- c) egyesített dokumentumban

## **87. Melyik megfogalmazás illik leginkább a körlevélre?**

- a) A szöveg adatai között körkörös hivatkozás található.
- b) Olyan dokumentum, amelyben a WORDART program segítségével "körbeírt" szöveget hoztunk létre.

c) Olyan, nagyrészt azonos tartalmú dokumentum, amelyet több személyhez kell eljuttatnunk.

**88. Mit nevezünk karakternek?**

- a) A szépen formázott betűket.
- b) A betűket.
- c) A szöveges dokumentum legkisebb egységét.
- d) A szavakat.

## **89. Milyen típusú karaktereket használunk a szöveges dokumentumokban?**

- a) Betű, szám, írásjel.
- b) Betű, szám, írásjel, speciális karakterek, szóköz.
- c) Betű, szám, írásjel, vezérlő kód.
- d) Az angol ábécé betűit.

## **90. Mit értünk beszúró üzemmódon?**

- a) A kijelölt szöveg kivágásával új szöveget illesztünk a helyére.
- b) A kijelölt szöveg másolásával új szöveget illesztünk a helyére.
- c) A kurzor által mutatott helyre bepótlódik az új szöveg, miközben a kurzortól jobbra lévő eredeti szöveg jobbra vándorol.

d) Az új szöveg a kurzortól jobbra kerül, miközben az ott lévő eredeti szöveg törlődik.

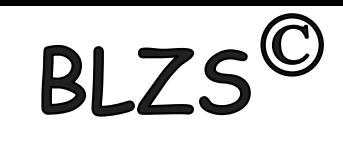

# **BI**.7

#### **91. Mit értünk átíró üzemmódon?**

a) A kijelölt szöveg kivágásával új szöveget illesztünk a helyére.

b) A kijelölt szöveg másolásával új szöveget illesztünk a helyére.

c) A kurzor által mutatott helyre bepótlódik az új szöveg, miközben a kurzortól jobbra lévő eredeti szöveg jobbra vándorol.

d) Az új szöveg a kurzortól jobbra kerül, miközben az ott lévő eredeti szöveg törlődik.

#### **92. Hogyan válthatunk a beszúró és az átíró üzemmód között?**

- a) Az Insert billentyűvel, illetve kapcsolóval.
- b) Az Esc billentyűvel, illetve kapcsolóval.
- c) A Scroll Lock billentyűvel, illetve kapcsolóval.
- d) A fájl megnyitásakor beállítjuk a módot.

#### **93. Honnan ismerhető fel a kijelölt szövegrész?**

- a) Villog.
- b) Egy keretben jelenik meg.
- c) 2 ponttal nagyobb méretben jelenik meg.
- d) Inverz színben jelenik meg.

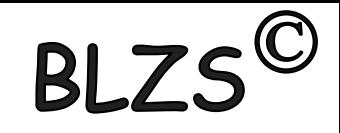

#### **94. Hogyan lehet egérrel egy szövegrészt kijelölni?**

- a) Az egérrel kattintunk a kijelölés elejére és végére is.
- b) Lenyomott bal egérgombbal végigpásztázzuk a szöveget.
- c) Egyet kattintunk a kijelölendő szövegrészben (karakter, szó, sor, bekezdés).
- d) Nem lehet egérrel szöveget kijelölni, csak billentyűzettel.

#### **95. Hogyan lehet egy szövegrészt billentyűzetről kijelölni?**

- a) A Shift gomb nyomvatartása mellett a megfelelő nyílbillentyű lenyomásával.
- b) Az Alt gomb nyomvatartása mellett a megfelelő nyílbillentyű lenyomásával.
- c) Az Insert gomb lenyomásával.
- d) Nem lehet billentyűzetről szöveget kijelölni, csak egérrel.

#### **96. Mi a sorköz?**

- a) A sorok távolsága egy bekezdésen belül.
- b) A bekezdések távolsága.
- c) A lap felső, illetve alsó sorának a margótól mért távolsága pontban megadva.
- d) A bekezdés szélső sorainak távolsága pontban megadva.

## **97. Mi a térköz?**

- a) A sorok távolsága egy bekezdésen belül.
- b) A bekezdések távolsága.
- c) A lap felső, illetve alsó sorának a margótól mért távolsága pontban megadva.

**BI.7** 

d) A bekezdés szélső sorainak távolsága pontban megadva.

## **98. Melyik nem tabulátor típus?**

- a) Balra igazító.
- b) Jobbra igazító.
- c) Középre igazító.
- d) Sorkizáró.

### **99. Milyen tabulátor alkalmazásával tudunk tizedes törteket helyi érték szerint egymás alá rendezni?**

- a) Balra igazító.
- b) Jobbra igazító.
- c) Középre igazító.
- d) Decimális.

#### **100. Mi a töréspont?**

- a) Az oldalváltás helye.
- b) Különböző szövegjellemzőkkel rendelkező szövegrészek határa.

RI 7

- c) A tabulátor alkalmazásának kezdőpontja.
- d) Két önálló szöveges dokumentum összetűzésének helye.

### **101. Mi a szakasz?**

- a) A dokumentumnak két töréspont közötti része.
- b) A dokumentum egy önállóan formázott bekezdése.
- c) A középre igazított szöveg egy elkülönült része.
- d) Két üres sor közötti szöveg.

## **102. Mi a hasábozás?**

- a) A szöveg egy részét színes kerettel emeljük ki.
- b) A szöveget befoglaló téglalap alakú terület kiválasztása.
- c) A szöveg kiválasztott része egymás melletti oszlopokra tördelve jelenik meg.
- d) A szöveget nem sorfolytonosan gépeljük be.

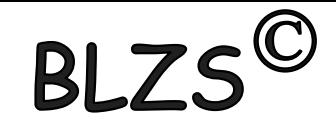

#### **103. Mi a kivágás és a másolás közötti különbség?**

- a) A kivágásnál az eredeti szöveg megmarad, a másolásnál eltűnik.
- b) A kivágásnál az eredeti szöveg eltűnik, a másolásnál megmarad.
- c) A kivágást kizárólag akkor használjuk, ha az eredeti szövegre már nincs szükségünk, a másolást pedig akkor, ha az eredetit is meg akarjuk őrizni.
- d) Nincs különbség köztük.

#### **104. Mi a beágyazás és a csatolás közötti különbség?**

- a) Beágyazásnál magát az objektumot szúrjuk be, csatolásnál csak hivatkozunk egy másik fájlra.
- b) Csatolásnál magát az objektumot szúrjuk be, beágyazásnál csak hivatkozunk egy másik fájlra.
- c) Beágyazáshoz el kell menteni a szövegrészt, csatoláskor csak a vágólap tartalma csatolódik. d) Nincs különbség köztük.

#### **105. Mit értünk a lap tájolásán?**

- a) Hogy a papír mindkét oldalára nyomtatunk-e.
- b) Hogy álló vagy fekvő helyzetben nyomtatunk a papírra.
- c) Hogy milyen lapméretet használunk.
- d) Hogy a Föld mágnesességhez képest hogyan helyezzük el a nyomtatót.

**106. Mire nem szolgál az oldalbeállítás?**

- a) A lap tájolás beállítására.
- b) A lapméret beállítására.
- c) A példányszám beállítására.
- d) A margó beállítására.

## **107. Mi a margó?**

- a) A papírlap felső széle és a szöveg közötti távolság.
- b) A szöveg és a lapszél között fent, lent, balra és jobbra mért távolságok maximuma.

RI :

- c) A cím fölötti távolság.
- d) A szöveg és a lapszél közötti távolság.

## **108. Mi az élőláb (lábléc)?**

a) A szöveg alatti - a margón elhelyezkedő - szövegrész.

b) Az oldal valamelyik szavához, kifejezéséhez fűzött magyarázat, amely az oldal alján helyezkedik el.

- c) Az oldalszám és a lapszél közötti terület.
- d) A dokumentum címe.

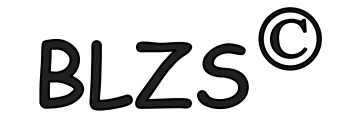

#### **109. Hová szokás tenni az oldalszámozást?**

- a) Minden oldalon a szöveg utolsó sorába.
- b) A fejlécbe c) A lábjegyzetbe
- d) A láblécbe

## **110. Mi a lábjegyzet és a végjegyzet közötti különbség?**

a) A lábjegyzet magyarázata megfelelő oldalon, a végjegyzeté a dokumentum szöveg után található.

- b) A lábjegyzet a szövegterületen, a végjegyzet a margón található.
- c) A lábjegyzet egyedileg, a végjegyzet automatikusan készül.

d) Nincs lényegi különbség, kis méretű dokumentumoknál végjegyzetnek, nagyoknál lábjegyzetnek nevezzük.

#### **111. Mire szolgál a keresés funkció?**

a) A dokumentum mentésekor ad segítséget, elkerülhetjük, hogy egy meglévő dokumentummal azonos néven mentsük el munkánkat.

- b) A beírt szövegrész gyors megtalálására.
- c) A beírt szöveg automatikus törlésére.
- d) A beírt szöveg automatikus cseréjére.